# 3DALIGN command

1934 GstarCAD MY /KW July 29, 2021 [CAD Commands](https://kb.gstarcad.com.my/category/cad-commands/113/) 0 1113

The **3DALIGN** command is used to align selected object to other object in 2D and 3D space.

#### **Command Access:**

**Ribbon** : 3D> 3D Operations > 3D Align **Command** : 3DALIGN

#### **Command Prompts:**

Select object: Specify source plane and direction... Specify base point or [Copy]: Specify second point or [Continue] <C>: Specify third point or [Continue] <C>: Specify destination plane and orientation... Specify first destination point: Specify second destination point or[exit] <X>: Specify third destination point or[exit] <X>:

#### **Function Description:**

Users could align selected object by specifying one point, two points or three points as source points and specifying one point, two points or three points as destination points.

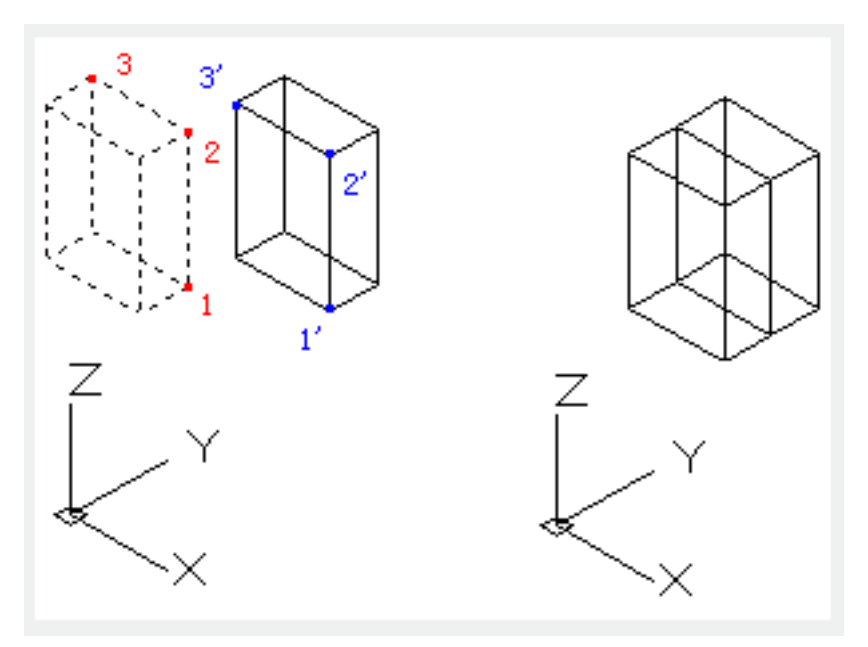

**Relative Glossary:**

## **Select object:**

It will move and rotate the selected object to make the source object in 3D aligned to the base point, X axis and Y axis of destination. The 3DALIGN command could be used in dynamic UCS (DUCS), so the selected object could be dynamically dragged and aligned to face of destination solid.

#### **Base point:**

The base point of source object will be moved to the base point of destination object.

## **Second point:**

The second point specifies the new X axis direction for a plane; this plane is parallel to the current UCS. If pressing ENTER rather than specifying the second point, it assumes that the X axis and the Y axis are parallel to current X axis and Y axis of current UCS.

## **Third point:**

The third point will completely specify the X axis and Y axis direction for source object, those two direction will be aligned to the destination plane.

## **First destination point:**

The first destination point defines the destination of source object.

## **Second destination point:**

The second destination point specifies the new X axis direction for a plane; this plane is parallel to the current UCS. If pressing ENTER rather than specifying the second point, it assumes that the X axis and the Y axis are parallel to current X axis and Y axis of current UCS.

#### **Third destination point:**

The third point will completely specify the X axis and Y axis direction for destination object

Online URL: <https://kb.gstarcad.com.my/article/3dalign-command-1934.html>